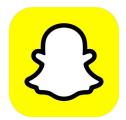

## Snapchat

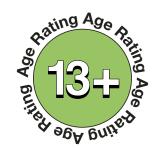

Snapchat is a social media platform used to share photos, messages and short videos. Users can configure how long their friends can see the images and videos they share. Content can be customised with filters, text and stickers. If the content is sent directly to another user, it will disappear after it is viewed. Alternatively, if a user uploads content to their Story it will remain visible for 24 hours.

Stay safe on Snapchat by following the instructions below:

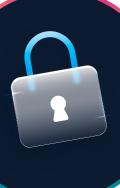

## **Privacy**

**Activate Ghost Mode on your Snapchat account:** 

- Open the app and tap on the **location pin** in the bottom navigation bar.
- Tap the **settings cog** in the top right corner.
- Swipe right on Ghost Mode. This is Ghost Mode now activated.

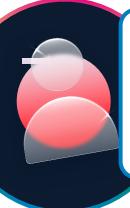

## **Block**

Block a user using these simple instructions:

- Swipe left once you open the app.
- Select the contact you want to block and then tap three dots (...).
- Tap Manage Friendship and then Block.

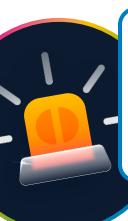

## Report

Report a user using these simple instructions:

- · Swipe left once you open the app.
- Select the contact you want to report and then tap the three dots (...)
- · Tap Manage Friendship and then Report.

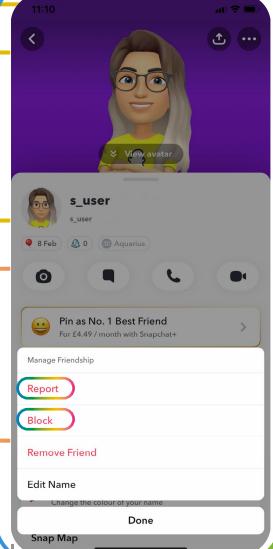

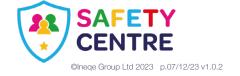

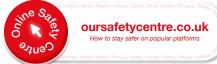